## **Installer provisoirement le filtrage académique**

sur l'ordinateur d'un intervenant utilisant le vidéoprojecteur

Un intervenant ou un enseignant remplaçant souhaite utiliser son ordinateur personnel avec des élèves pour le connecter au vidéoprojecteur ou au TBI. Le filtrage par le Serveur Linux pour l'Internet Scolaire (SLIS) est obligatoire pour dégager la responsabilité de l'enseignant. Il convient alors de prévenir le conseiller TICE de circonscription afin de planifier l'installation de ce filtrage. Mais, si les délais sont trop courts, voici une procédure simple à appliquer.

## **Avec le navigateur Mozilla Firefox**

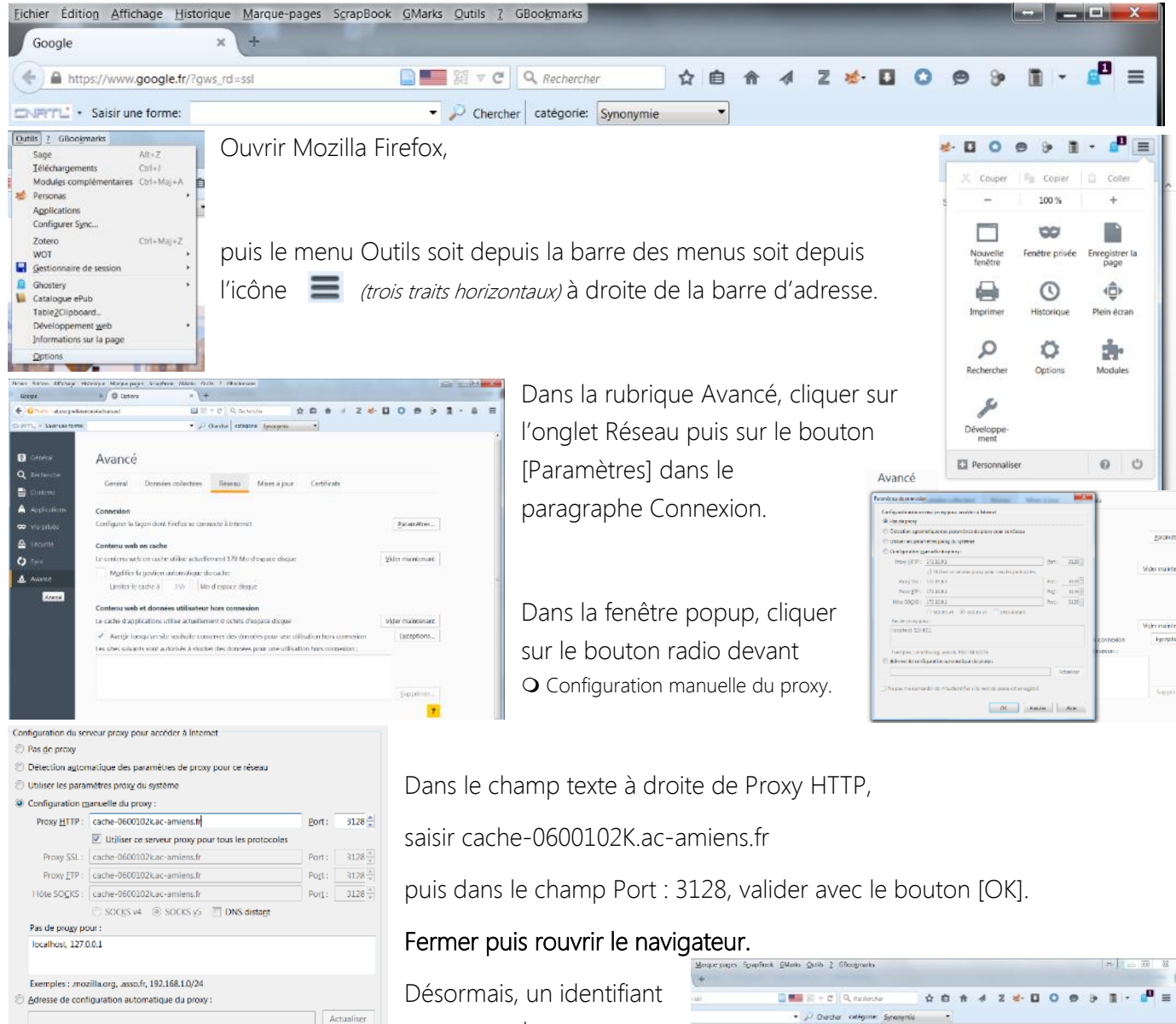

et un mot de passe seront nécessaires pour se connecter à internet.

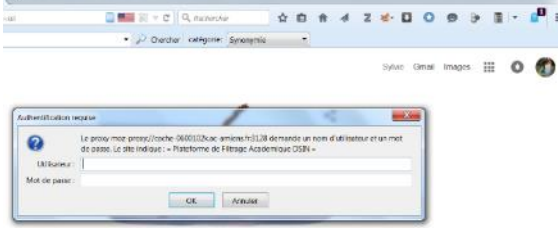

Dans le champ Utilisateur, saisir le code RNE de l'école, puis dessous, le mot de passe du SLIS correspondant.

OK Annuler Aide

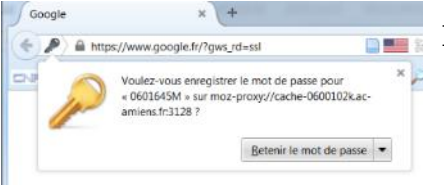

Ne pas me demander de m'authentifier si le mot de passe est enregistré

Il est possible de les mémoriser en cliquant sur [Retenir le mot de passe].

Toute tentative d'accès à une page de la liste noire sera maintenant rejetée. La page « Protection des mineurs » de l'académie d'Amiens indiquera le blocage à l'internaute et lui donnera des indications sur la catégorie de la page rejetée et les modalités de signalement.

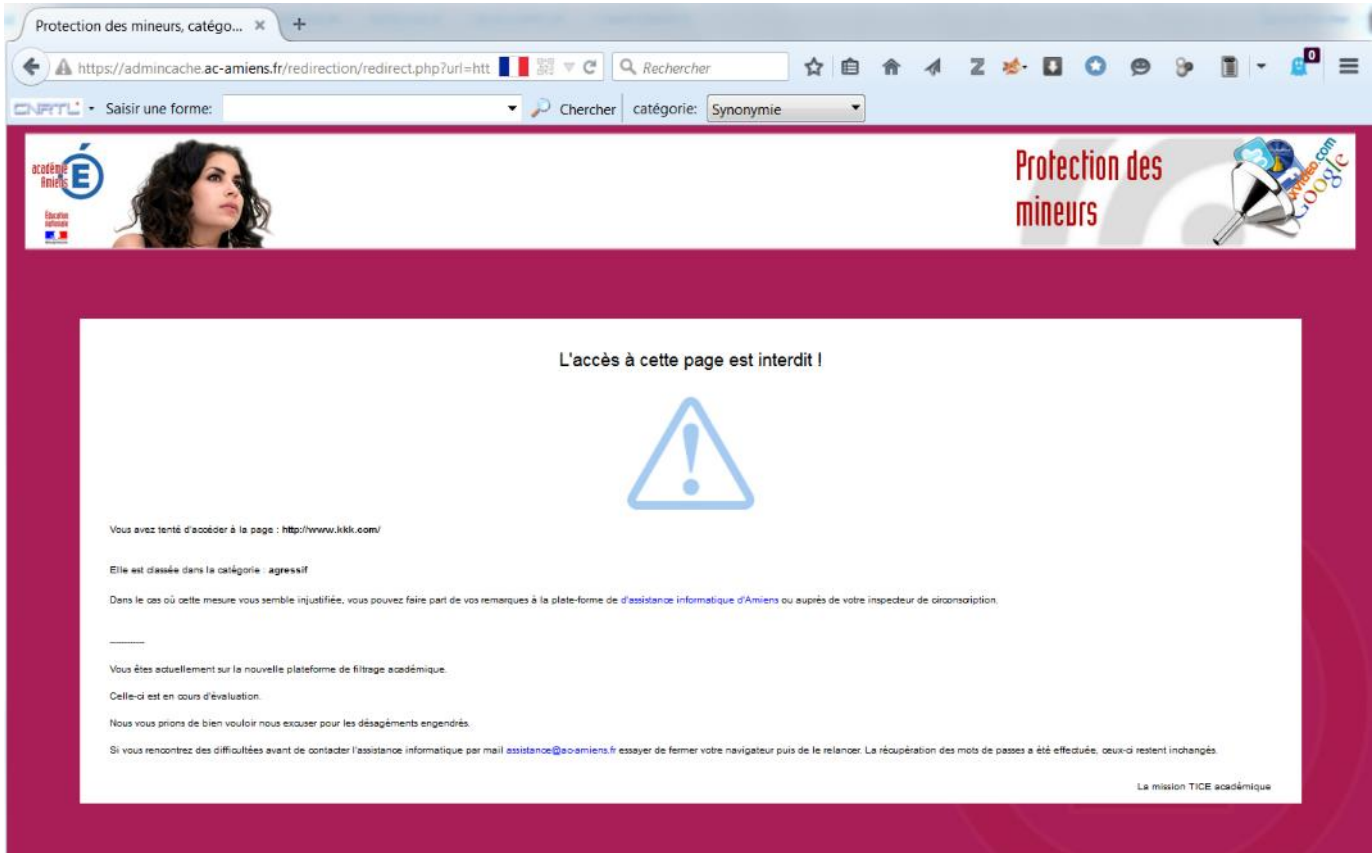

## **Avec le navigateur Chrome**

- 
- Accéder aux paramètres par le bouton (trois traits horizontaux) à droite de la barre d'adresse.
- Tout en bas de la page des paramètres, cliquer sur le lien hypertexte Afficher les paramètres avancés.
- Dans le paragraphe Réseau, cliquer sur le bouton [Modifier les paramètres du proxy...].
- Dans le paragraphe Paramètres de réseau local de la fenêtre popup, cliquer sur le bouton [Paramètres réseau].
- Dans le paragraphe Serveur proxy de la seconde fenêtre popup, cocher  $\Box$  utiliser un serveur proxy pour....... et remplir les champs avec l'adresse du proxy (cache-0600102k.ac-amiens.fr) et le port (3128) puis valider sur [OK].